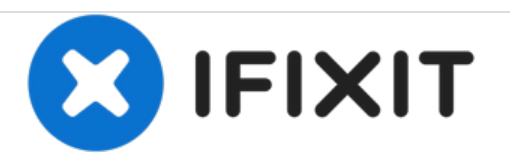

# **MacBook Unibody Modell A1342 Festplatte austauschen**

Ersetze die Festplatte in ihrem MacBook Unibody A1342.

Geschrieben von: Walter Galan

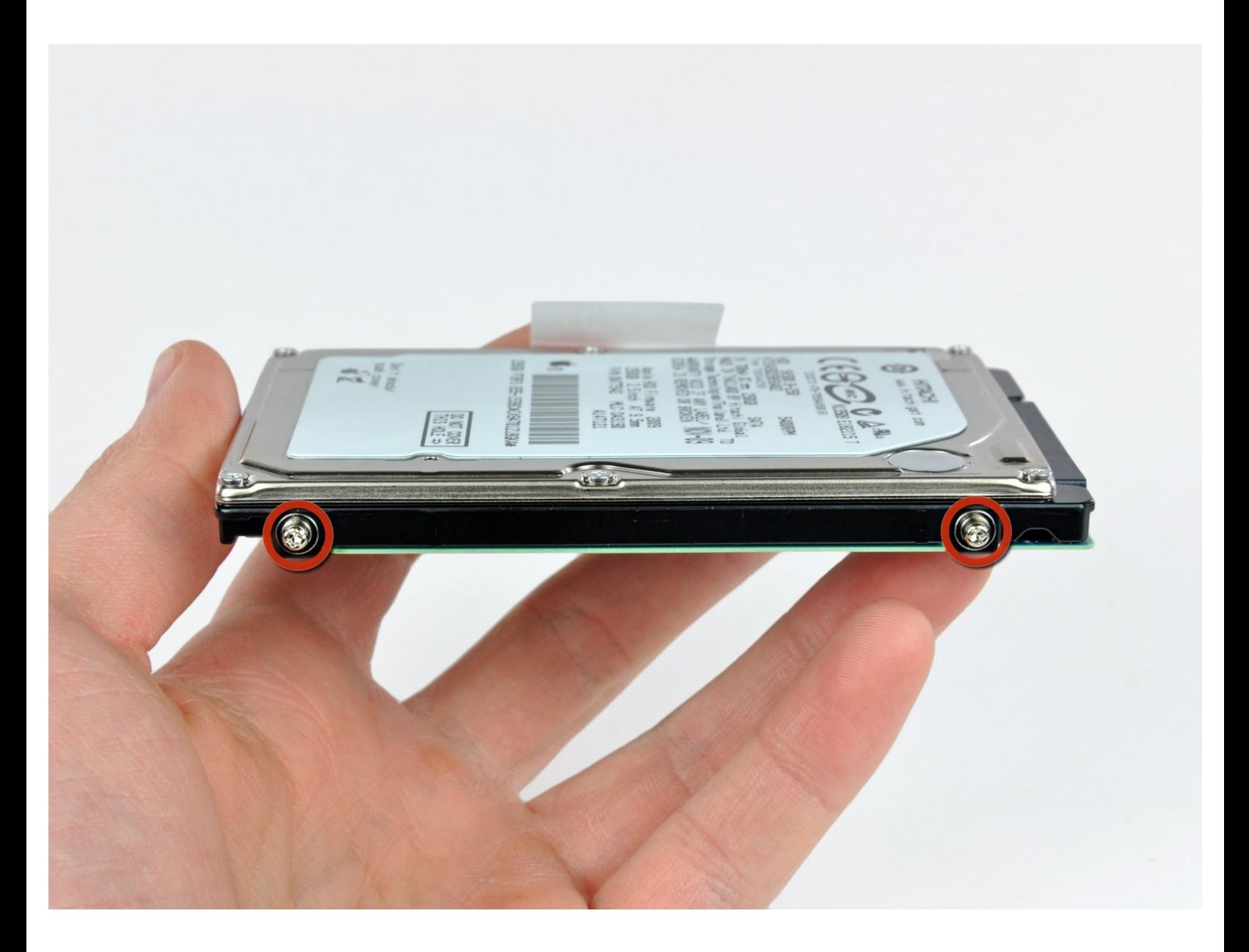

## **EINLEITUNG**

Beim Ersetzen der Festplatte müssen die Torx Schrauben, die eingebaut waren, mit der neuen Festplatte weiter genutzt werden.

## **WERKZEUGE:**

- Kreuzschlitz PH00 [Schraubendreher](https://store.ifixit.fr/products/phillips-00-screwdriver) (1)
- [Spudger](https://store.ifixit.fr/products/spudger) (1)
- T6 Torx [Schraubendreher](file:///Artikel/T6_Torx_Screwdriver) (1)

## **TEILE:**

MacBook and MacBook Pro [\(Non-Retina\)](https://store.ifixit.fr/products/macbook-and-macbook-pro-non-retina-ssd-upgrade-bundle) SSD Upgrade Bundle (1)

- 250 GB [SSD](file:///Artikel/240_GB_OCZ_TL100_SSD) (1)
- 500 GB [SSD](file:///Artikel/480_GB_OCZ_TR150_SSD) (1)
- 1 TB [SSD](file:///Artikel/960_GB_OCZ_SSD) (1)
- 500 GB SSD [Hybrid](file:///Artikel/500_GB_SSD_Hybrid_2.5%2522_Hard_Drive) 2.5" Hard Drive (1)
- 500 GB 5400 RPM 2.5" Hard [Drive](file:///Artikel/500_GB_5400_RPM_Western_Digital_SATA_Hard_Drive_%2528New%2529) (1)
- 1 TB 5400 RPM 2.5" Hard [Drive](file:///Artikel/1_TB_5400_RPM_2.5%2522_Hard_Drive) (1)
- [MacBook](file:///Artikel/MacBook_Unibody_%2528Model_No._A1342%2529_Hard_Drive_Bracket) Unibody (Model No. A1342) Hard Drive Bracket (1)
- [Universal](file:///Artikel/Universal_Drive_Adapter) Drive Adapter (1)

#### **Schritt 1 — Untere Abdeckung**

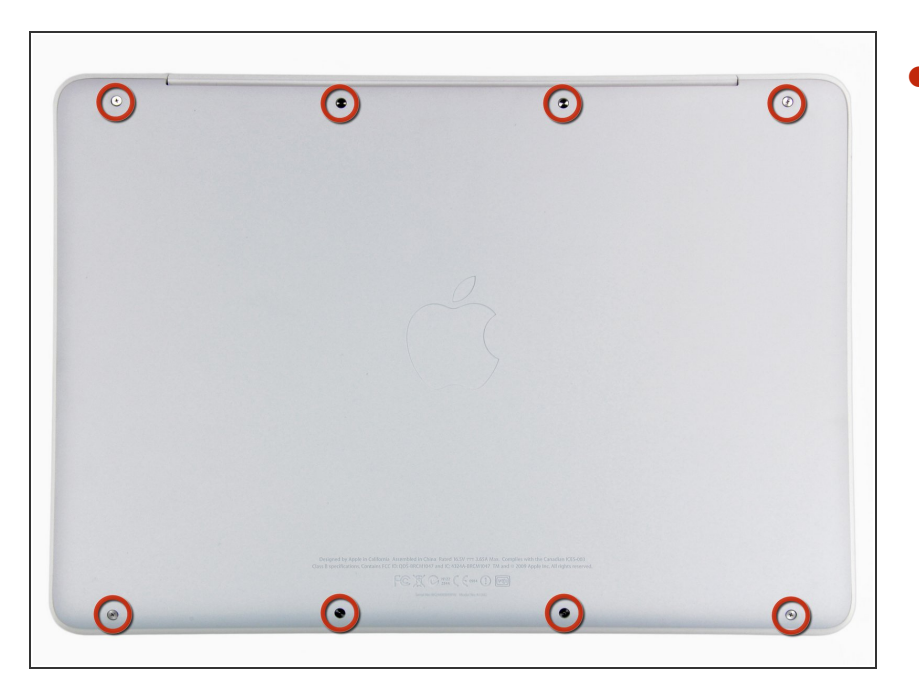

Löse die acht 4 mm Kreuzschlitz Schrauben, die die untere Abdeckung befestigen.  $\bullet$ 

### **Schritt 2**

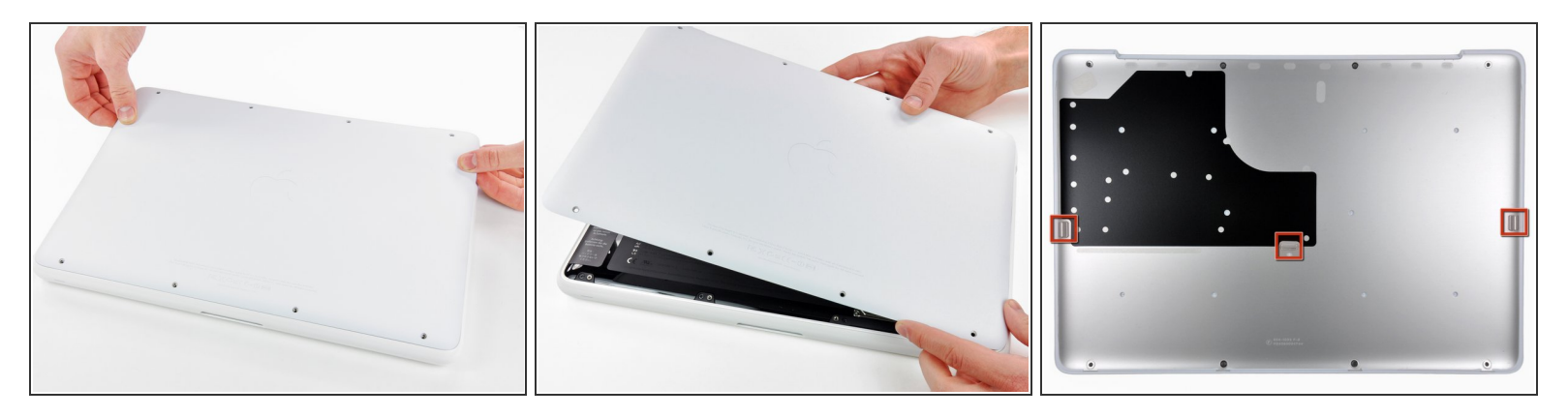

- Die untere Abdeckung besteht aus gummibeschichtetem Aluminium. Vermeide starkes Verbiegen der Abdeckung, da jede dauerhafte Verformung dazu führt, dass die Abdeckung nicht mehr exakt auf das Gehäuse passt.
- Hebe die untere Abdeckung vorsichtig in der Nähe der Lüftungsöffnung an.
- Öffne den Spalt weiter mit den Fingern, bis sich die Abdeckung von den verbleibenden Clips löst.
- Das dritte Bild zeigt die Lage der drei Clips.

#### **Schritt 3 — Akku**

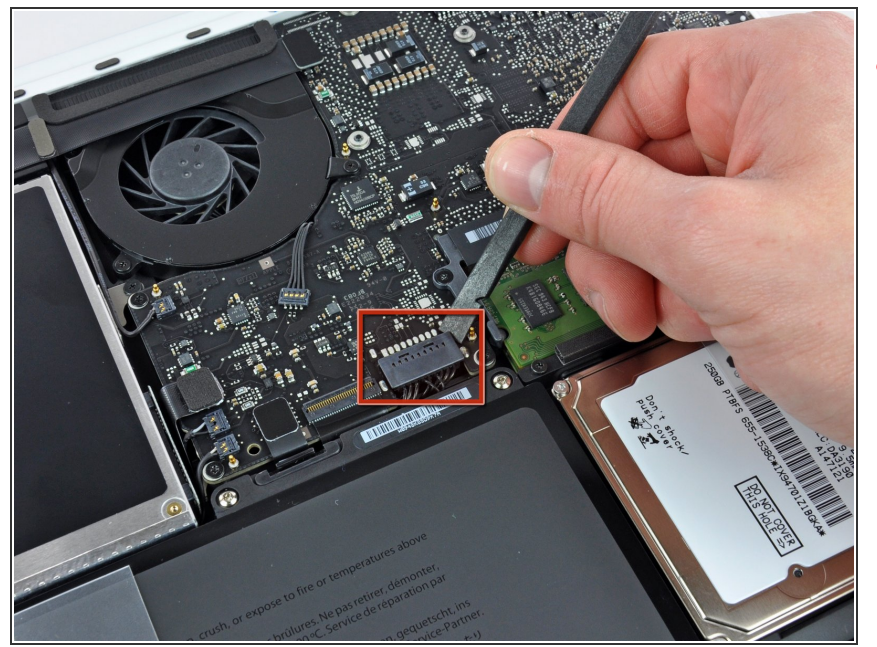

- Aus Gründen der Vorsicht empfehlen wir, den Akkuanschluss vom Logic Board zu lösen, um eine jegliche elektrische Entladungen zu vermeiden. Dieser Schritt ist **optional** und nicht zwingend notwendig.
- Hebe den Akkuanschluss mit dem flachen Ende des Spudgers aus seinem Sockel auf dem Logic Board.  $\bullet$
- Vielleicht ist es einfacher mit den Fingernägeln auf beiden Seiten des Steckers hoch zu drücken.  $\bigcirc$

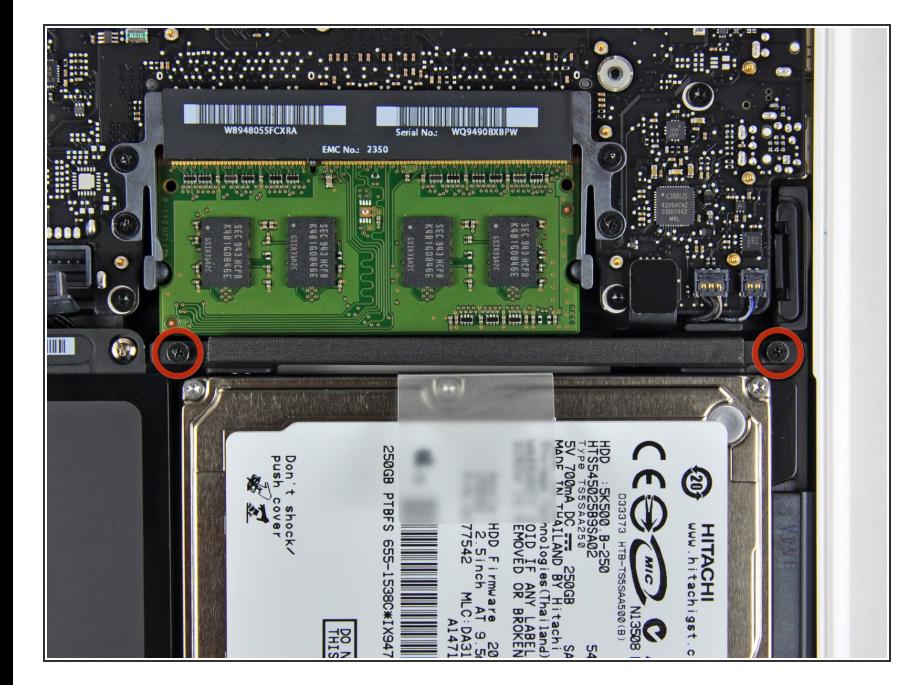

## **Schritt 4 — Festplatte**

- Entferne die beiden 11 mm Kreuzschlitzschrauben, welche die Festplattenhalterung am oberen Gehäuse befestigen.  $\bullet$
- Diese Schrauben bleiben in der Festplattenhalterung hängen.

## **Schritt 5**

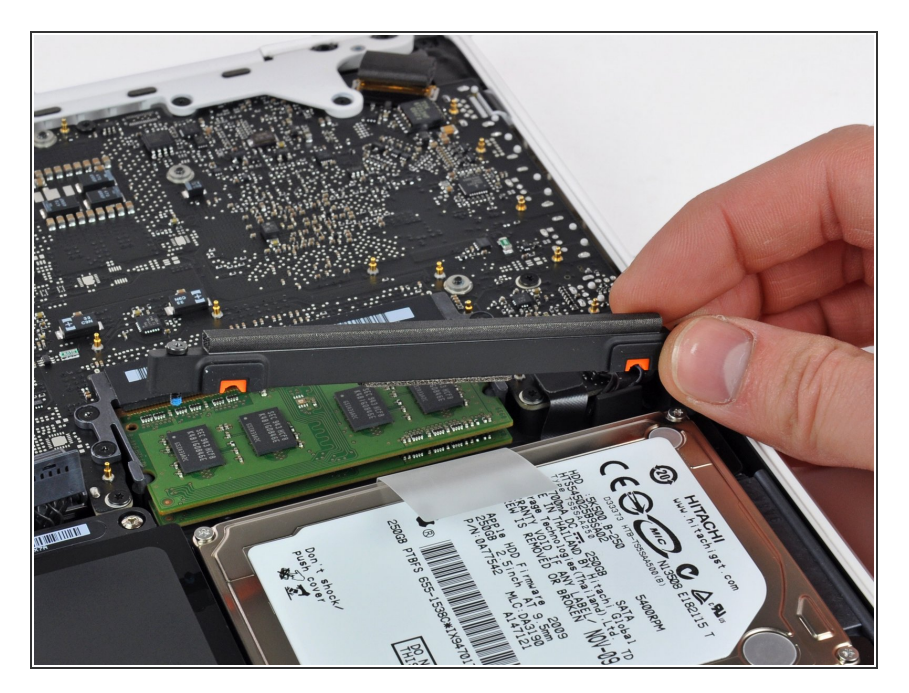

- Hebe die Halterung aus dem oberen Gehäuse.  $\bullet$
- Wenn du später nach dem Austausch der Festplatte die Halterung wieder einbaust, sollte das sehr leicht gehen. Wenn sie sich nicht leicht einsetzen lässt, dann kannst du sie umdrehen und es erneut probieren.  $\bullet$

## **Schritt 6**

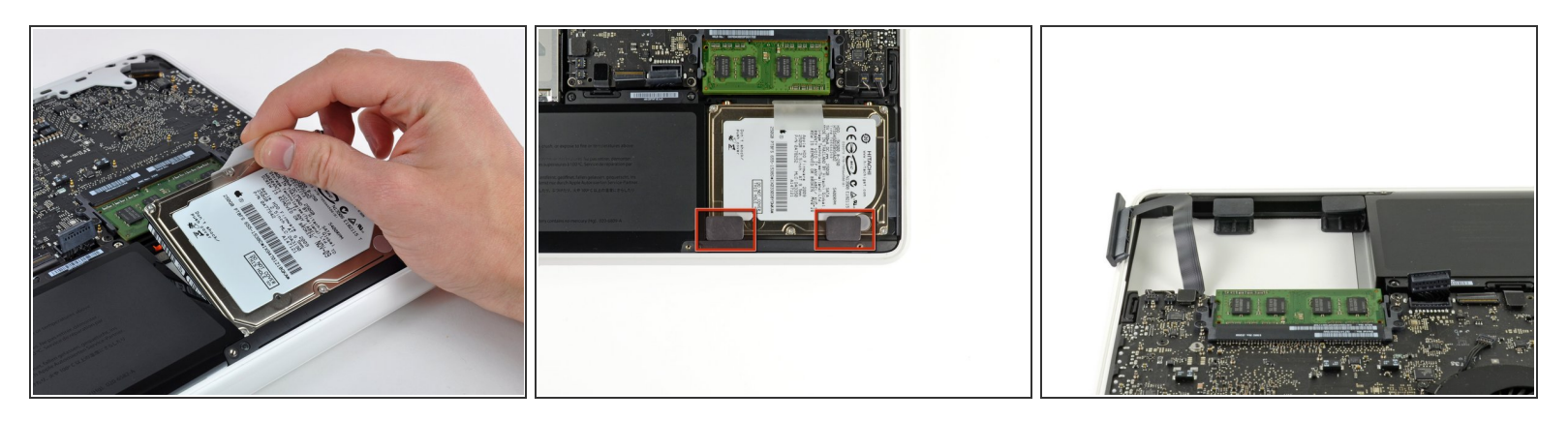

- Hebe die Festplatte an ihrer Zuglasche heraus und ziehe sie weg vom oberen Gehäuse. Achte darauf, dass sie immer noch mit einem Kabel am Logic Board angeschlossen ist.  $\bullet$
- Bei manchen Ausführungen des MacBook A1342 ist die Halterung noch mit zwei Gummistücken versehen. (Im zweiten Foto markiert). Die richtige Ausrichtung der Gummistücke ist aus dem dritten Bild zu ersehen.

## **Schritt 7**

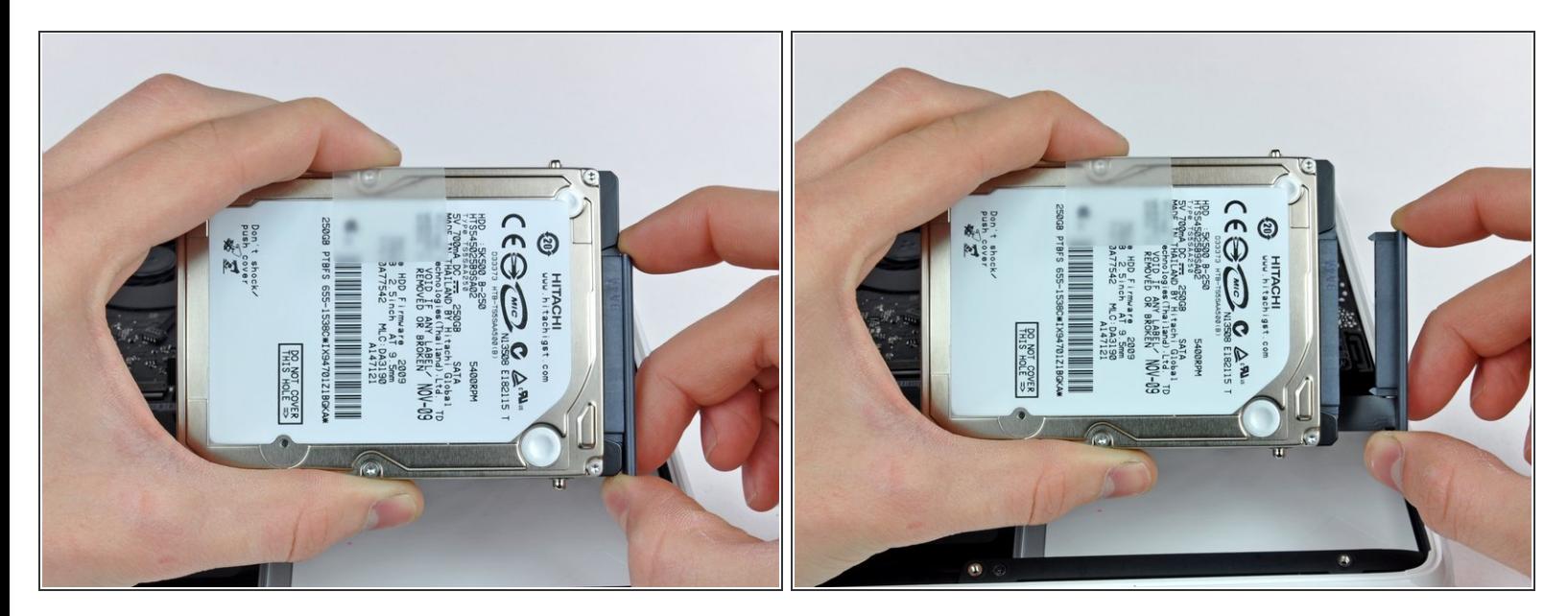

Entferne das Festplattenkabel, indem du den Stecker gerade von der Festplatte abziehst.

#### **Schritt 8 — Festplatte**

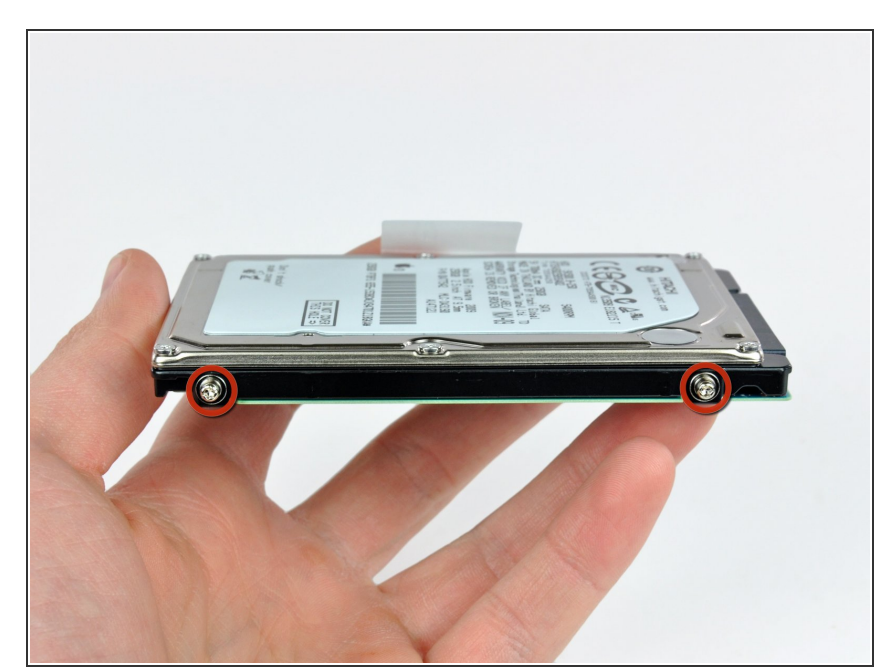

- Entferne die zwei Torx T6 Schrauben von den zwei Seiten der Festplatte (4 Schrauben insgesamt).  $\bullet$
- Du benötigst diese Schrauben für die neue Festplatte, bewahre sie gut auf.
- Falls du eine neue Festplatte installieren willst, haben wir eine OS X [Installationsanleitung](https://de.ifixit.com/Anleitung/Wie+du+Mac+OS+High+Sierra+installieren+kannst/751) für dich.

Um eine neue Festplatte einzubauen, folge den Anweisungen in umgekehrter Reihenfolge.